**BECKHOFF** New Automation Technology

# Functional description | EN TF5200 | TwinCAT 3 CNC Data streaming

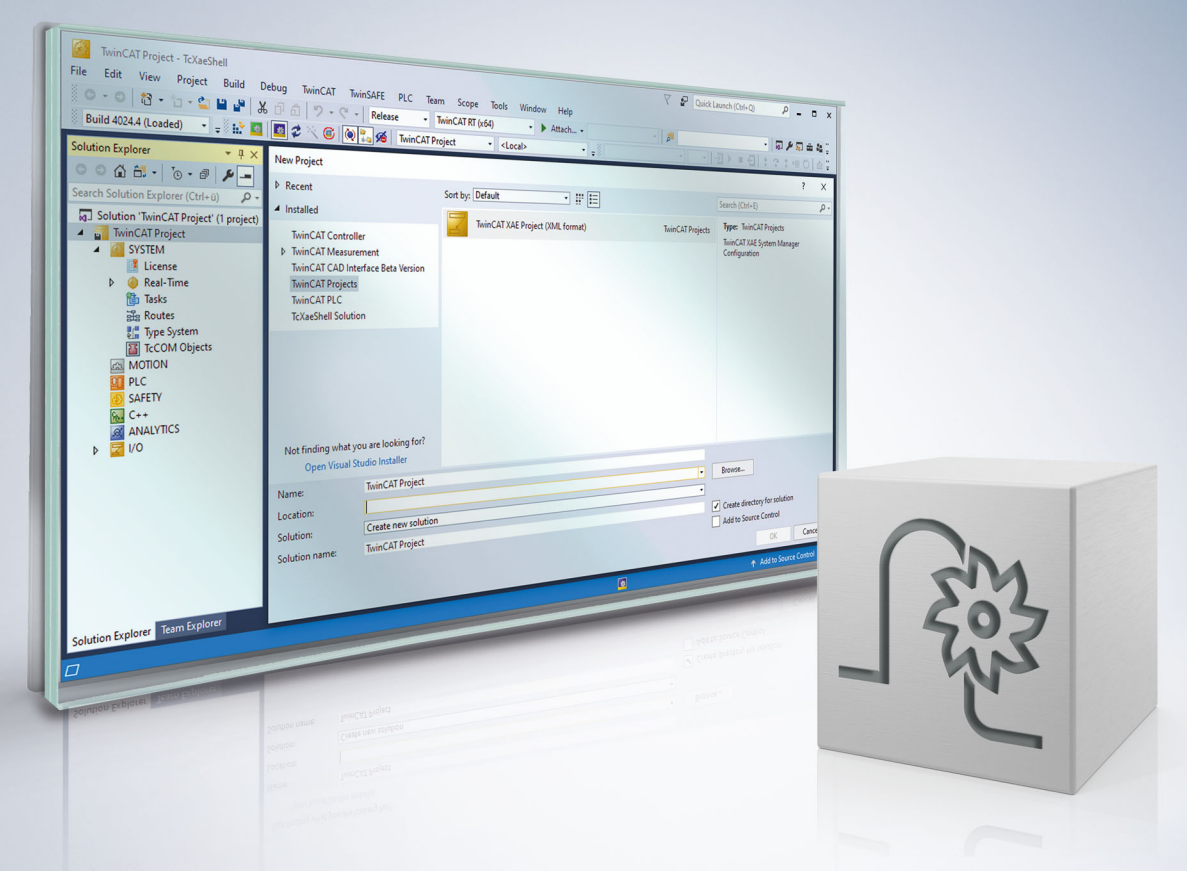

## **Notes on the documentation**

<span id="page-2-0"></span>This description is only intended for the use of trained specialists in control and automation engineering who are familiar with the applicable national standards.

It is essential that the documentation and the following notes and explanations are followed when installing and commissioning the components.

It is the duty of the technical personnel to use the documentation published at the respective time of each installation and commissioning.

The responsible staff must ensure that the application or use of the products described satisfy all the requirements for safety, including all the relevant laws, regulations, guidelines and standards.

#### **Disclaimer**

The documentation has been prepared with care. The products described are, however, constantly under development.

We reserve the right to revise and change the documentation at any time and without prior announcement. No claims for the modification of products that have already been supplied may be made on the basis of the data, diagrams and descriptions in this documentation.

#### **Trademarks**

Beckhoff®, TwinCAT®, TwinCAT/BSD®, TC/BSD®, EtherCAT®, EtherCAT G®, EtherCAT G10®, EtherCAT P®, Safety over EtherCAT®, TwinSAFE®, XFC®, XTS® and XPlanar® are registered trademarks of and licensed by Beckhoff Automation GmbH.

Other designations used in this publication may be trademarks whose use by third parties for their own purposes could violate the rights of the owners.

#### **Patent Pending**

The EtherCAT technology is patent protected, in particular by the following applications and patents: EP1590927, EP1789857, EP1456722, EP2137893, DE102015105702 with corresponding applications or registrations in various other countries.

### Fther**CAT**

EtherCAT® is registered trademark and patented technology, licensed by Beckhoff Automation GmbH, Germany

#### **Copyright**

© Beckhoff Automation GmbH & Co. KG, Germany.

The reproduction, distribution and utilisation of this document as well as the communication of its contents to others without express authorisation are prohibited.

Offenders will be held liable for the payment of damages. All rights reserved in the event of the grant of a patent, utility model or design.

## **General and safety instructions**

#### <span id="page-3-0"></span>**Icons used and their meanings**

This documentation uses the following icons next to the safety instruction and the associated text. Please read the (safety) instructions carefully and comply with them at all times.

#### **Icons in explanatory text**

- 1. Indicates an action.
- $\Rightarrow$  Indicates an action statement.

#### **DANGER**

#### **Acute danger to life!**

If you fail to comply with the safety instruction next to this icon, there is immediate danger to human life and health.

 **CAUTION**

#### **Personal injury and damage to machines!**

If you fail to comply with the safety instruction next to this icon, it may result in personal injury or damage to machines.

#### *NOTICE*

#### **Restriction or error**

This icon describes restrictions or warns of errors.

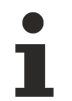

#### **Tips and other notes**

This icon indicates information to assist in general understanding or to provide additional information.

#### **General example**

Example that clarifies the text.

#### **NC programming example**

Programming example (complete NC program or program sequence) of the described function or NC command.

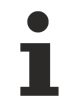

#### **Specific version information**

Optional or restricted function. The availability of this function depends on the configuration and the scope of the version.

## **Table of contents**

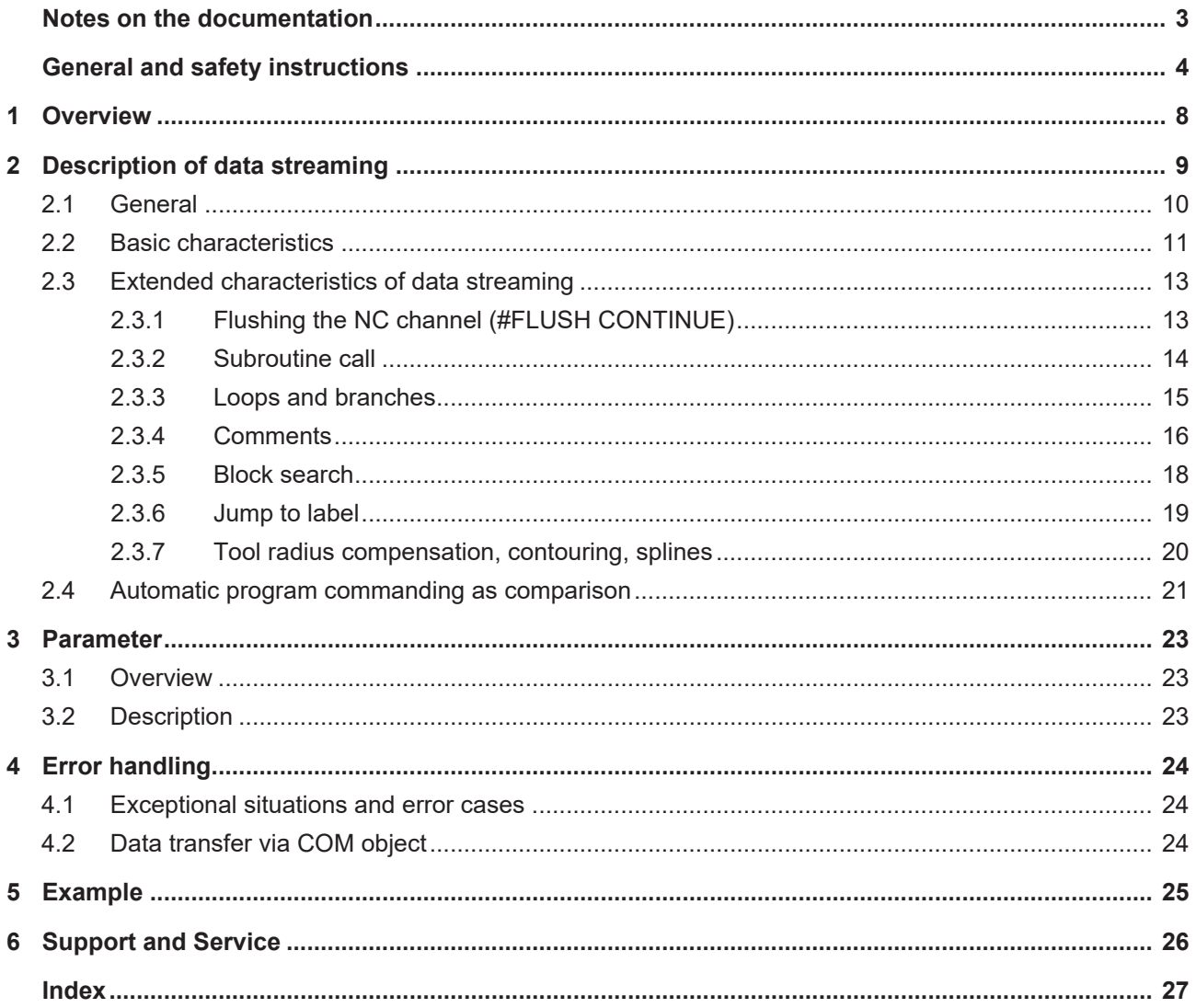

## **BECKHOFF**

## **BECKHOFF**

## **List of figures**

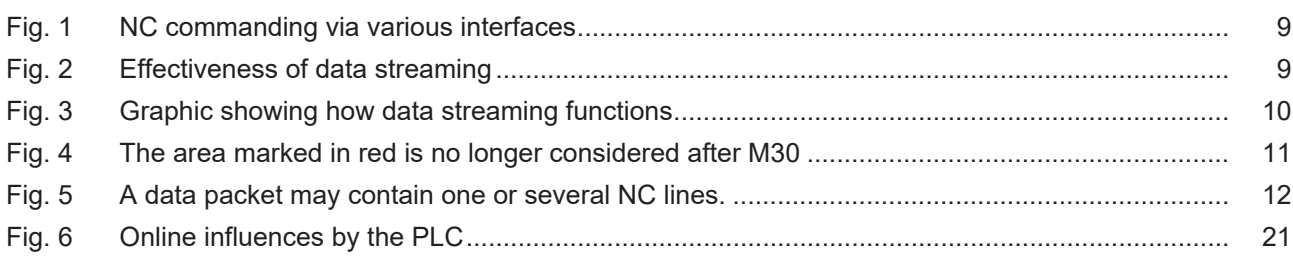

## <span id="page-7-0"></span>**1 Overview**

#### **Task**

NC machining can be commanded by a variety of different interfaces and functions:

- 1. Automatic program: Start a previously created program
- 2. Manual block: Specify an NC command possibly consisting of several lines
- 3. Streaming: Specify sequential subcommands online (not described here)
- 4. PLC: commanding via PLC interface in compliance with PLCopen

#### **Characteristics**

Many user commands or other geometry profiles are only defined online, i.e. when the workpiece is already being machined. The programming environment and the PLC display user actions interactively to send commands to the controllers. Among other things, this affects:

- creating the geometry
- user commands and forward/backward motion
- aborting machining with subsequent resumption

Due to the incremental online specification of program parts, users can define and influence the process in real time.

#### **Parametrisation**

Parameterisation is executed using [P-CHAN-00158 \[](#page-22-3) $\blacktriangleright$  [23\]](#page-22-3). This and other commands are described in detail in the chapter [Parameters \[](#page-22-0) $\triangleright$  [23\]](#page-22-0).

#### *Mandatory note on references to other documents*

For the sake of clarity, links to other documents and parameters are abbreviated, e.g. [PROG] for the Programming Manual or P-AXIS-00001 for an axis parameter.

For technical reasons, these links only function in the Online Help (HTML5, CHM) but not in pdf files since pdfs do not support cross-linking.

## <span id="page-8-0"></span>**2 Description of data streaming**

NC commanding via various interfaces is depicted in the graphic below:

<span id="page-8-1"></span>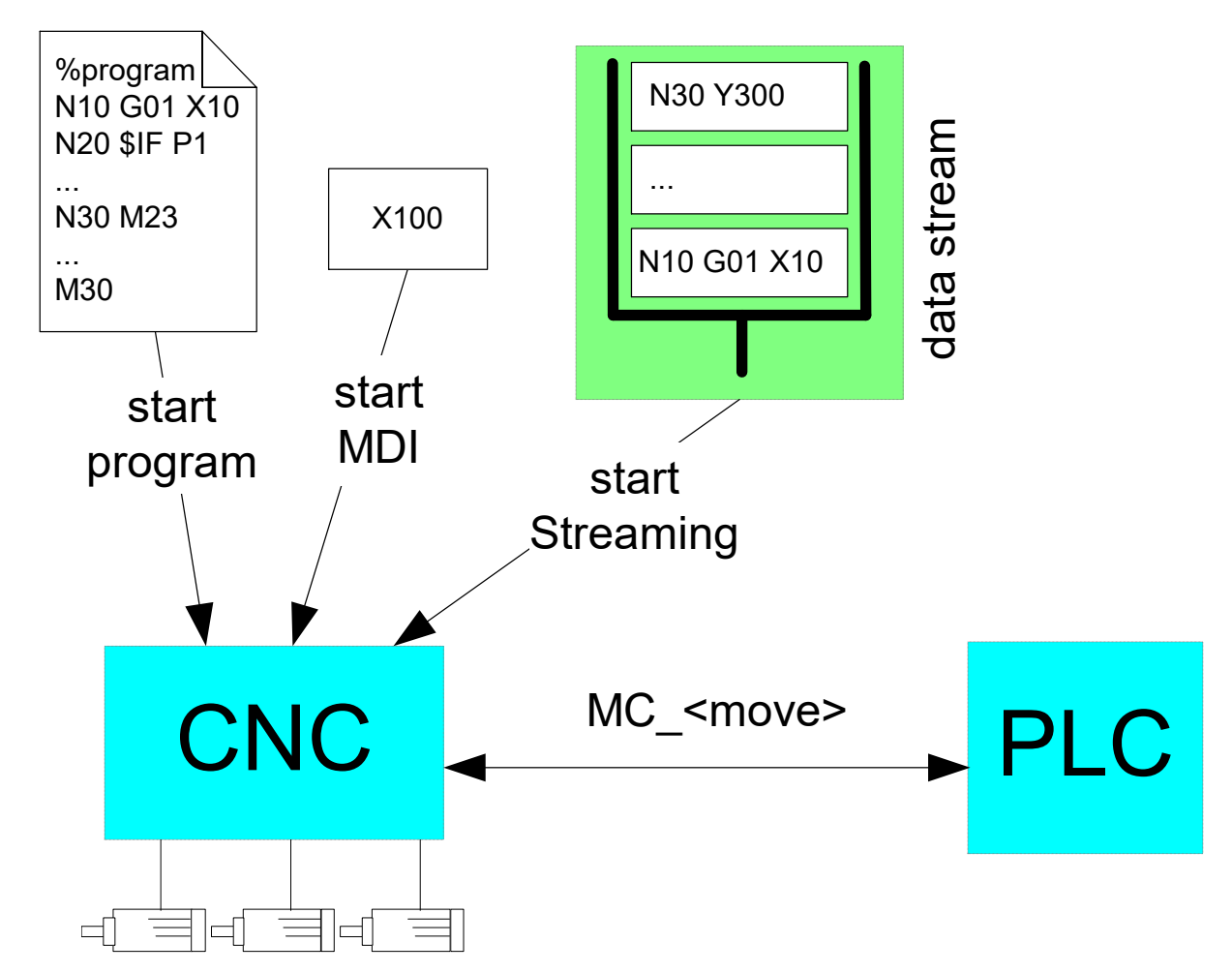

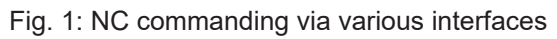

The effectiveness of data streaming is depicted in the graphic below:

<span id="page-8-2"></span>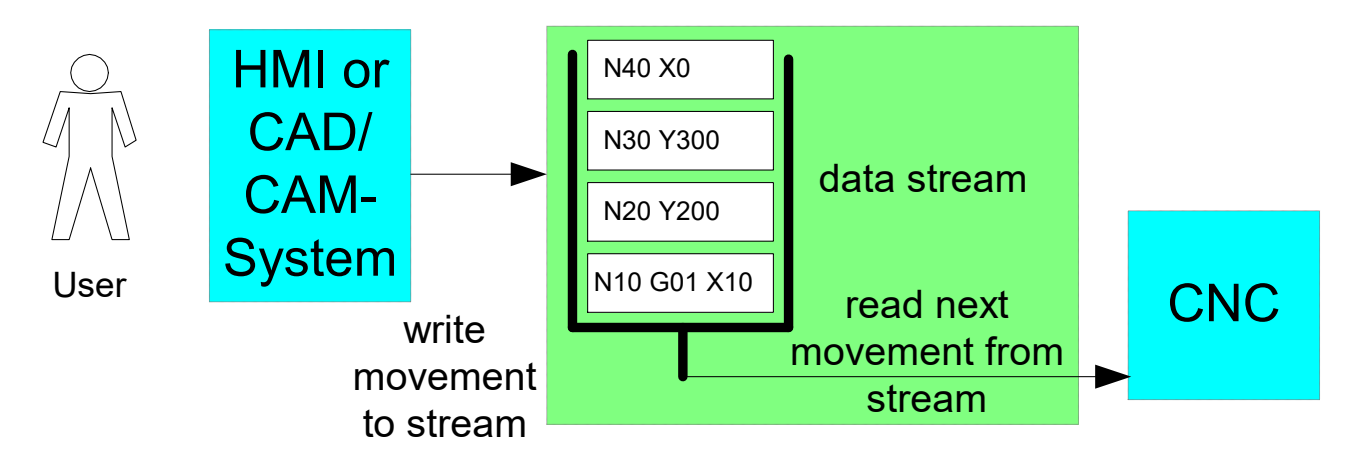

Fig. 2: Effectiveness of data streaming

## <span id="page-9-0"></span>**2.1 General**

With the incremental specification of motion commands (streaming), the CAD/CAM system or the PLC stipulates the next path segment to be travelled (or even several segments).

In this way, motion information not previously specified can still be modified until shortly before entering the command.

<span id="page-9-1"></span>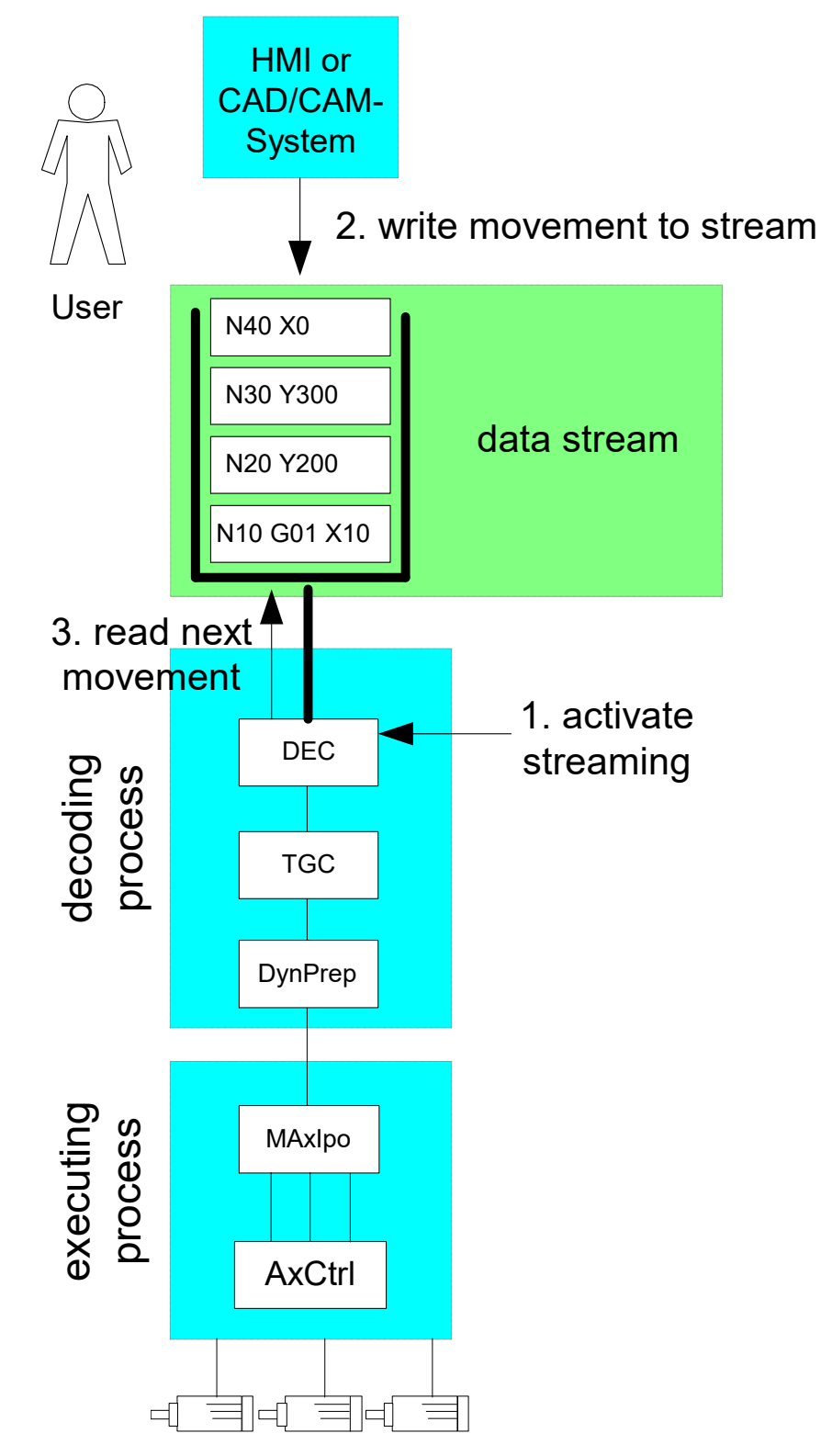

Fig. 3: Graphic showing how data streaming functions

### <span id="page-10-0"></span>**2.2 Basic characteristics**

#### **Activation**

The name of the streaming program is defined in the channel parameter list: stream prog file (see P-CHAN-00158). If this **virtual streaming NC program** is started as the main program (automatic mode) or as a global subroutine, the data is automatically read out from the streaming interface.

Switchover to streaming mode takes place automatically. For users, this program then behaves as if it was available as a real NC program in the file system.

#### **Deactivation/termination**

Streaming mode can be terminated normally by:

- 1. A main program end (M2/M30) or
- 2. A return at subroutine end (M17/M29)

After normal termination of a streaming program, the remaining contents of the interface are retained but data already read with the program end data packet is discarded. That is to say that, after a program end M2/M30 or M17/M29 is written, he user should first wait until the streaming interface is read completely and empty. Only then can it be ensured that the next streaming program is correctly executed from the very start.

#### **Remarks on the above note**

<span id="page-10-1"></span>The area marked in red in the figure below showing a program start is not considered since it was already read out with the previous program end M30.

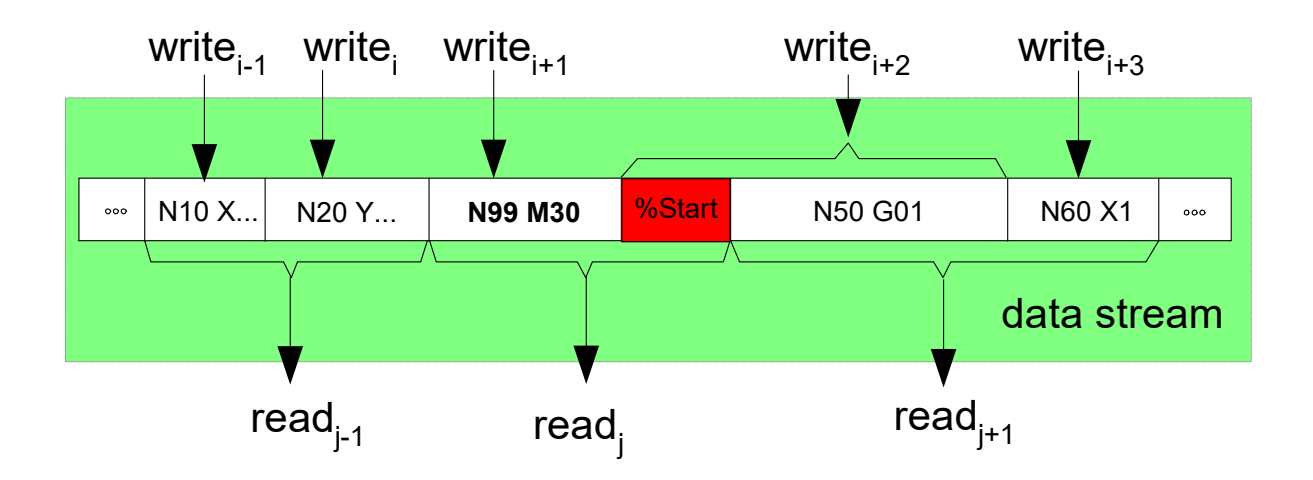

Fig. 4: The area marked in red is no longer considered after M30

#### **Activating streaming when the program is invoked**

```
;Channel parameter list
# ****************************************
# TC CHANNEL DESC 1: SDA data
# ****************************************
; Activate streaming via a global subroutine
streaming prog file streaming.nc
N10 G01 X200 F1000
N20 X240 Y100
N30 X200 Y0
N40 L streaming.nc
```
#### **Description of the chronological sequence**

The data stream can be written via a corresponding interface object where one data packet can consist of one or several NC lines.

If there are several read accesses in succession, the individual data packets are sorted according to chronological access and are available to the CNC for read access as a data packet consisting of several lines.

On extraction, the data packets are no longer extracted singly. Instead, all data available at the time of the read access is extracted as a common data packet (program segment).

<span id="page-11-0"></span>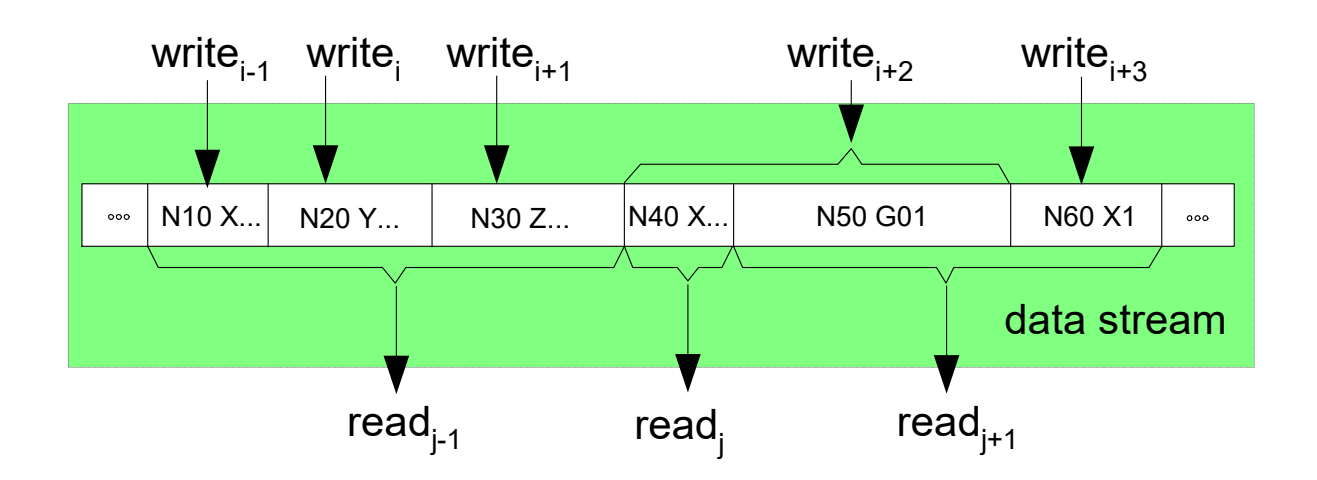

Fig. 5: A data packet may contain one or several NC lines.

Each NC line must be terminated by a carriage return (ASCII value = 13) and line feed (ASCII value  $= 10$ ).

#### **Interrupt**

If the data stream is not written any further, this results in a temporary motion interrupt. The motion can then be resumed by writing the data stream.

#### **Abort/reset/delete**

Streaming mode is explicitly disabled in case of an NC reset and the previous contents of the streaming interface are deleted.

### <span id="page-12-1"></span><span id="page-12-0"></span>**2.3 Extended characteristics of data streaming**

### **2.3.1 Flushing the NC channel (#FLUSH CONTINUE)**

#### **Cross-block considerations**

Planning considers several geometry blocks to include block transitions and special NC functions (e.g. contouring, tool radius compensation, etc.). The blocks are first saved internally and considered jointly, i.e. the blocks are not executed directly after commanding.

#### **Flushing the NC channel (#FLUSH CONTINUE)**

The effect of the #FLUSH CONTINUE command is to execute all NC blocks currently saved in the NC channel, i.e. the memory effect of the NC channel is cancelled temporarily. The last motion block programmed before #FLUSH CONTINUE is therefore immediately enabled for output.

#### **Velocity**

If the next motion block is presented in good time before an NC block end, motion is resumed without stopping or without reducing the velocity. If no further motion block exists, motion is stopped temporarily.

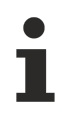

The command **Flush NC channel** cannot be used for cross-block functions (e.g. active tool radius compensation).

#### **Flushing NC channel**

N10 G01 X200 F1000 N20 X240 Y100 N30 X200 Y0 N40 **#FLUSH CONTINUE**

### <span id="page-13-0"></span>**2.3.2 Subroutine call**

#### **L <subroutine>**

It is possible to invoke a global subroutine from the incremental program sequence.

- Subroutine call
- Administration of nesting
- Return to streaming (M17, M29)
- Management of cache elements (streaming, program)

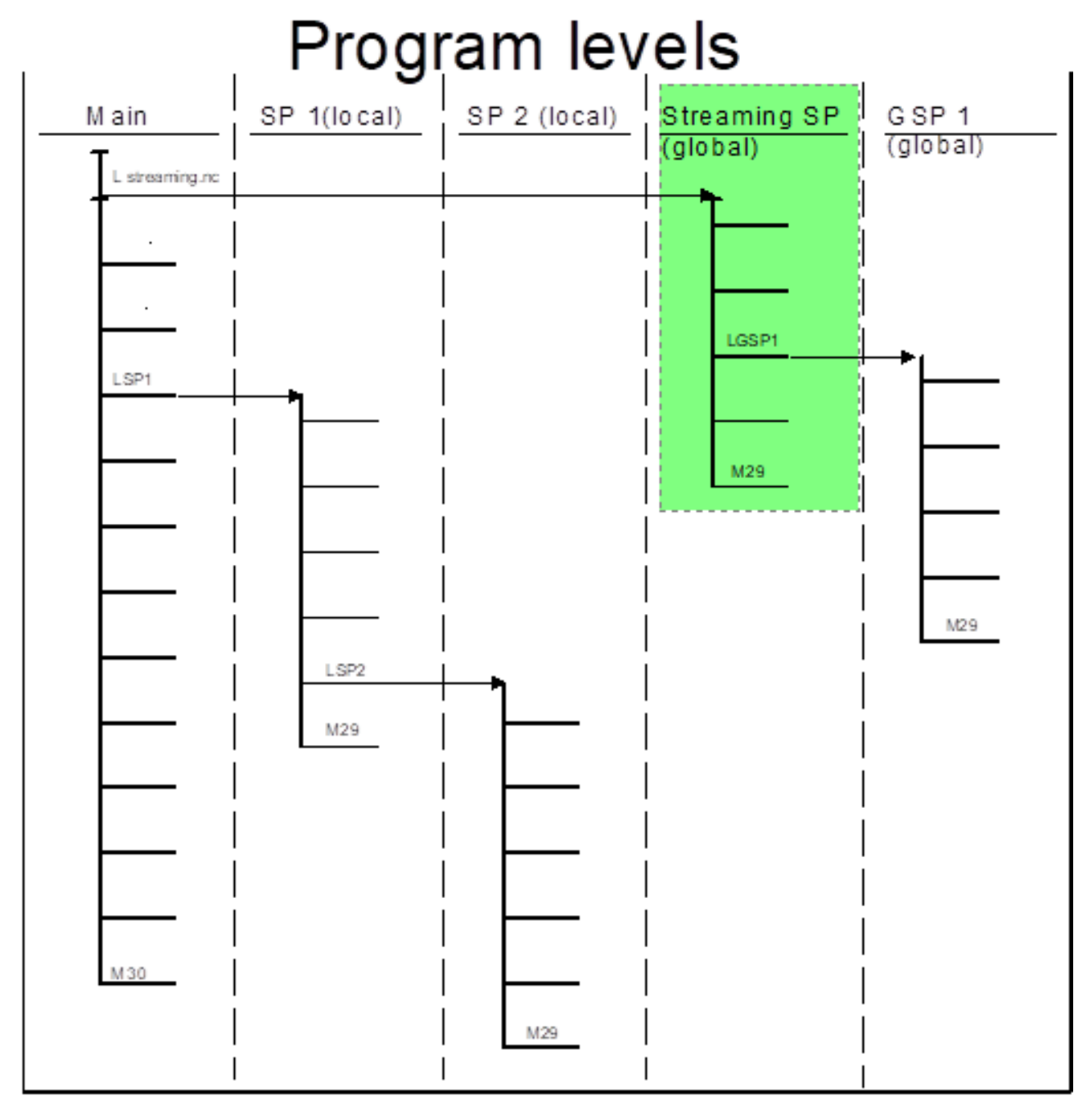

#### **Streaming instructions with subroutine invocation**

N10 G01 X200 F1000 N20 X240 Y100 N30 X200 Y0 N40 L subprogram.nc

### <span id="page-14-0"></span>**2.3.3 Loops and branches**

#### **Control structures**

Control structures with positioning of the file pointer in backward direction (loops) are not permitted. This type of loop must be resolved in streaming programs and replaced with linearised NC block sequences.

The following control structures result in output of an error message and streaming mode is aborted:

- \$FOR \$ENDFOR
- \$DO \$ENDDO
- \$REPEAT \$UNTIL
- \$WHILE \$ENDWHILE

By contrast, control structures that only contain sequential program branches in the forward direction can also be used fully across several data packets.

- \$SWITCH \$CASE \$DEFAULT \$ENDSWITCH
- \$IF \$ELSE \$ELSEIF \$ENDIF

#### **Jump list in the forward direction**

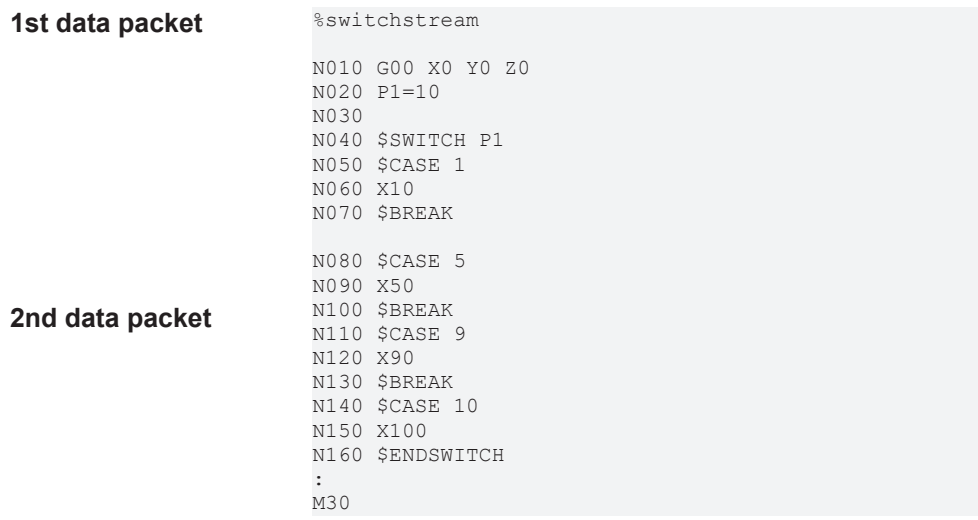

### <span id="page-15-0"></span>**2.3.4 Comments**

Comment lines or blocks in streaming mode are permitted and can be used fully, also across several data packets.

- ( <Comment text in parentheses>)
- ( <Comment text after open parentheses up to block end>
- ; <Comment text after semicolon up to block end>
- Comment blocks between #COMMENT BEGIN / END

#### **Comments in streaming mode**

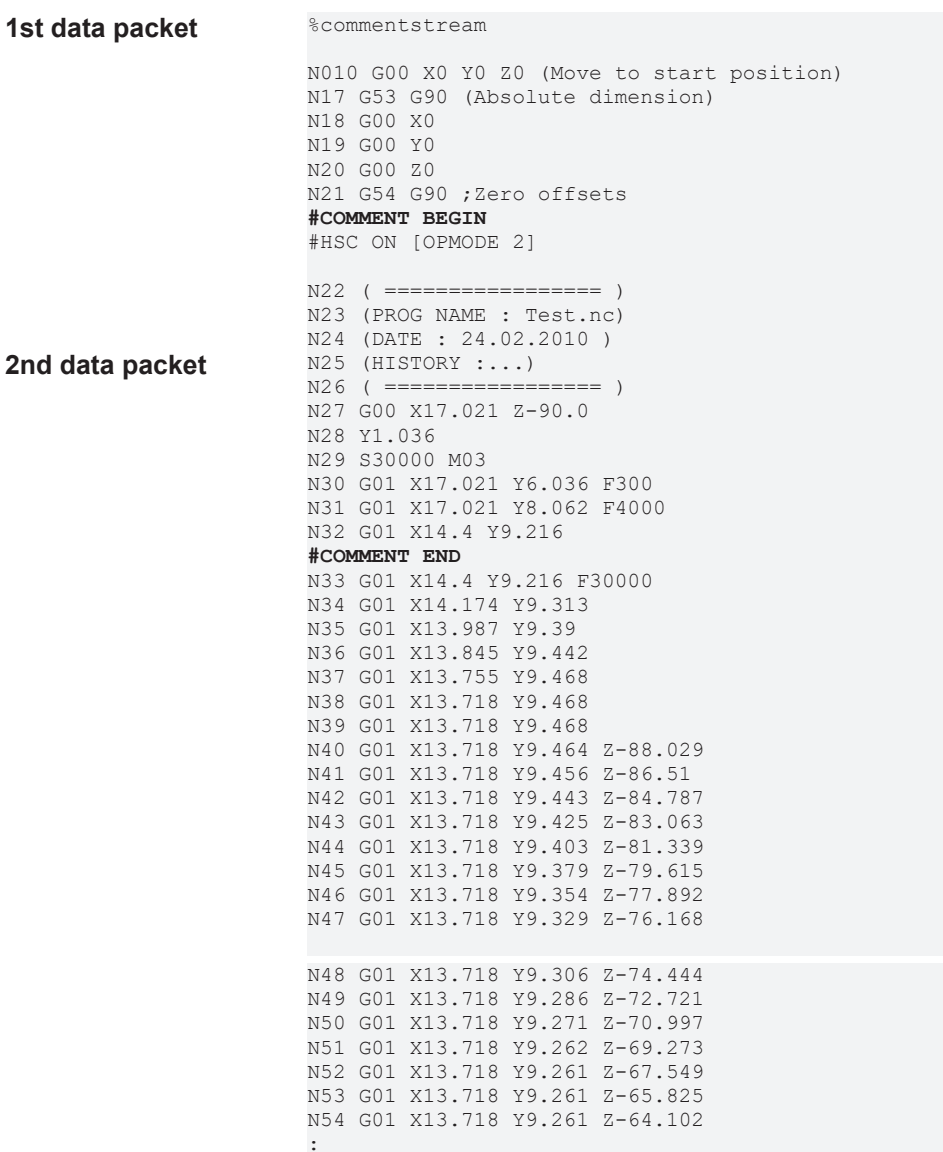

M30

### <span id="page-17-0"></span>**2.3.5 Block search**

It is permissible to use block search in streaming to the continuation position by specifying

- block number
- block counter
- file offset

to restore internal states (e.g. coolant on, spindle on, etc.).

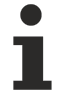

Basically, streaming is also possible in combination with block search [FCT-C6]. However, the block search function can also be processed via streaming, i.e. skipped blocks are simply omitted during streaming.

In this case, establishing the internal state after the skipped program sequence and returning to the contour must also be processed in the streaming mode itself.

### <span id="page-18-0"></span>**2.3.6 Jump to label**

#### **\$GOTO**

Using the \$GOTO command, it is only possible to jump in the forward direction.

- Jump within data packet
- Jump to next data packet, post-loading

Jumps in the backward direction are not permitted and lead to the output of an **error message** and streaming mode abort.

#### **Jump in the forward direction**

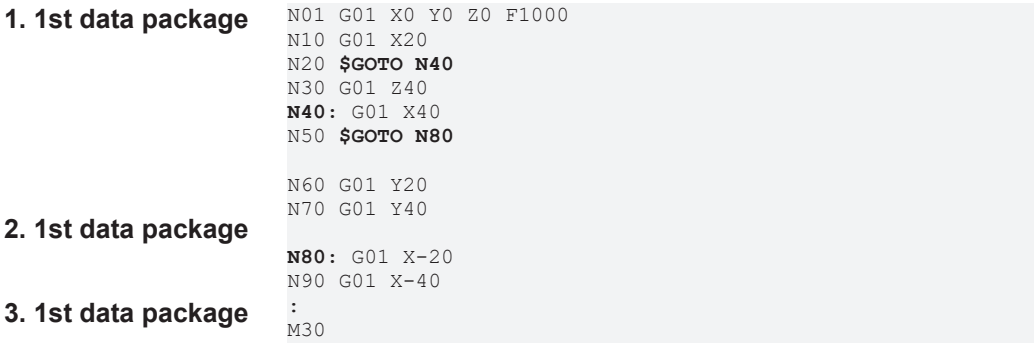

### <span id="page-19-0"></span>**2.3.7 Tool radius compensation, contouring, splines**

#### **Cross-block functions**

Cross-block functions are possible if no implicit/explicit *emptying of the channel* (#FLUSH) is commanded when the function is active.

#### **Cross-block functions**

%streaming-spline **#SPLINE TYPE BSPLINE G151** G134 50 N36335 X-1.5586 Y-16.3853 (M122 N36336 X-1.5666 Y-16.4702 Z2.9971 N36337 X-1.5749 Y-16.5569 Z2.9881 N36338 X-1.5832 Y-16.6448 Z2.9725 N36339 X-1.5917 Y-16.7332 Z2.9501 Y-16.8214 Z2.9207 N36341 X-1.6083 Y-16.9086 Z2.8841 N36342 X-1.6164 Y-16.9939 Z2.8403 N36343 X-1.6243 Y-17.0764 Z2.7895 N36344 X-1.6318 Y-17.1553 Z2.732 N36345 X-1.6389 Y-17.2298 Z2.6681 N36346 X-1.6455 Y-17.2992 Z2.5983 N36347 X-1.6515 Y-17.3629 Z2.5235 N36348 X-1.657 Y-17.4202 (Z2.4442 N36349 X-1.6618 Y-17.4707 Z2.3613 N36350 X-1.6659 Y-17.5143 Z2.2757 N36351 X-1.6694 Y-17.5508 Z2.1881 N36352 X-1.6722 Y-17.5801 Z2.0995 N36353 X-1.6743 Y-17.6023 Z2.0107 N36354 X-1.6758 Y-17.6178 Z1.9224 N36355 X-1.6766 Y-17.6268 Z1.8353 …

### <span id="page-20-0"></span>**2.4 Automatic program commanding as comparison**

#### **Automatic program**

In automatic mode the user generates the program in advance. The basic execution of sequences (geometry) is then defined. After the NC program is started, it may/can no longer be modified.

The process can still be influenced at the time of program decoding by querying variables/parameters over the user interface or the PLC (conditional branches).

At the time of program execution, the axes are moved in accordance with the programmed geometry and information is sent to the PLC or execution is synchronised with the PLC.

The PLC can still influence the process online by using specific NC functions:

- Velocity: feed hold, override, reduced velocity (safety)
- interrupt/resume, abort, move backward

<span id="page-20-1"></span>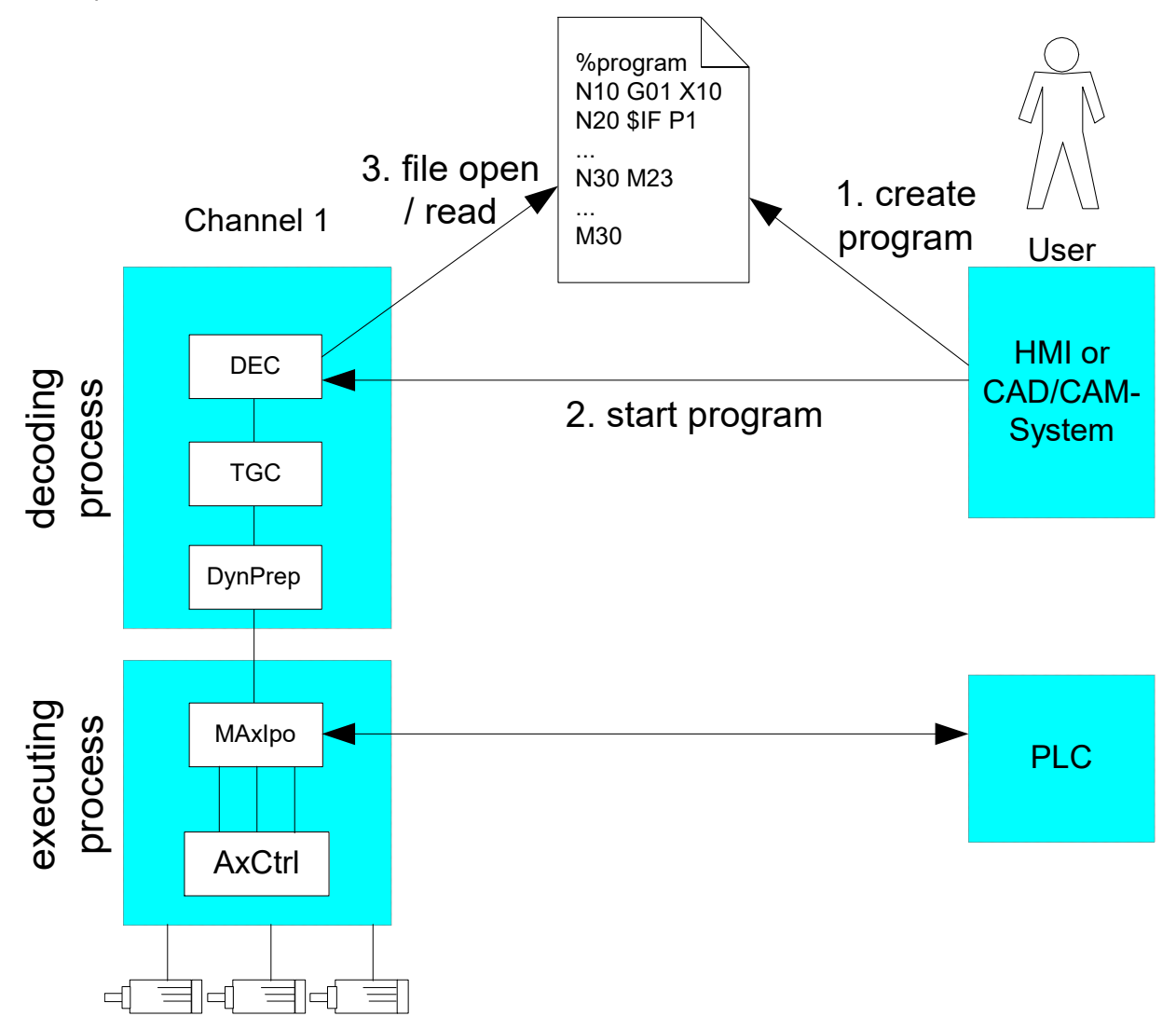

Fig. 6: Online influences by the PLC

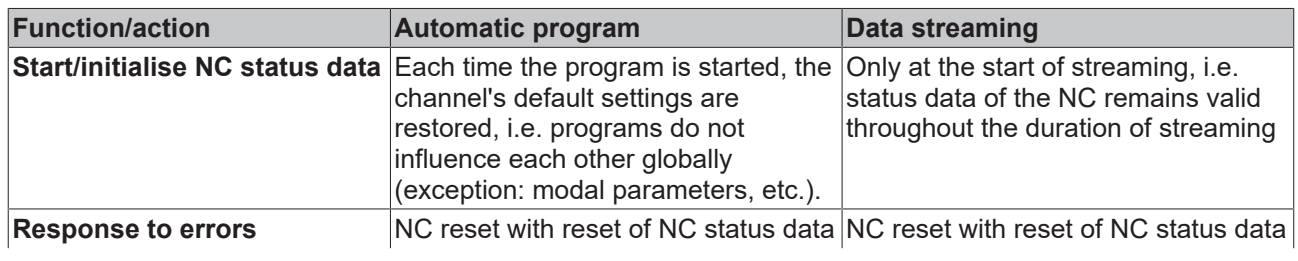

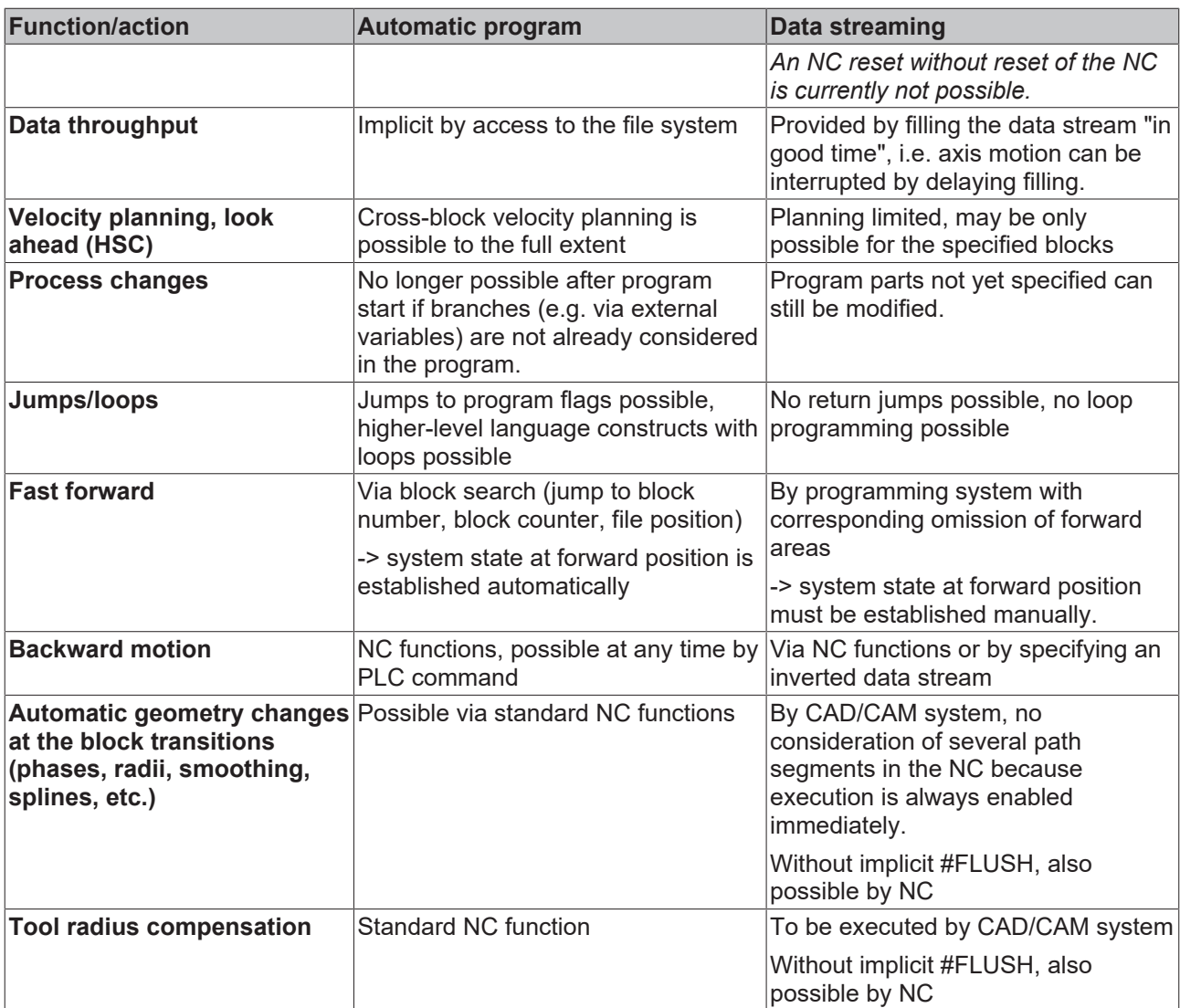

## <span id="page-22-1"></span><span id="page-22-0"></span>**3 Parameter**

### **3.1 Overview**

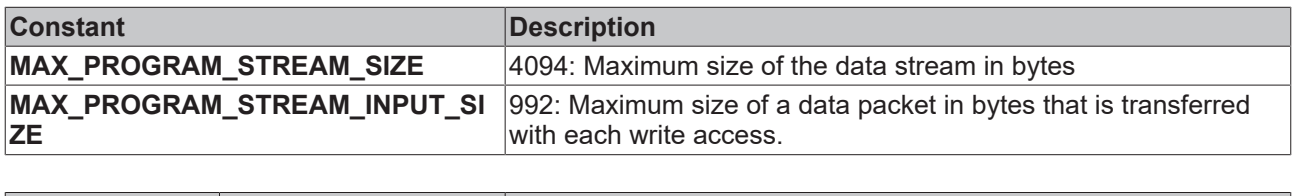

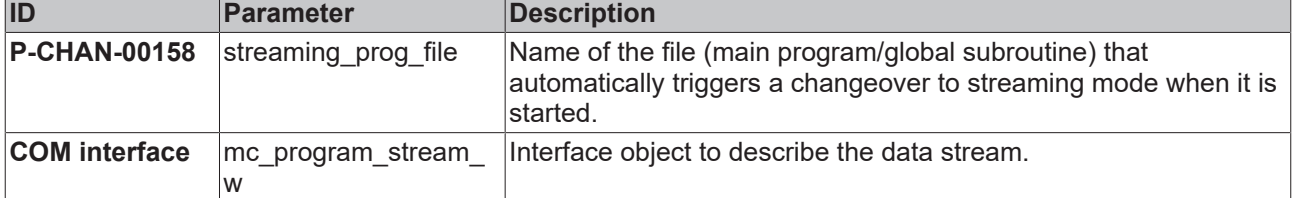

## <span id="page-22-2"></span>**3.2 Description**

<span id="page-22-4"></span><span id="page-22-3"></span>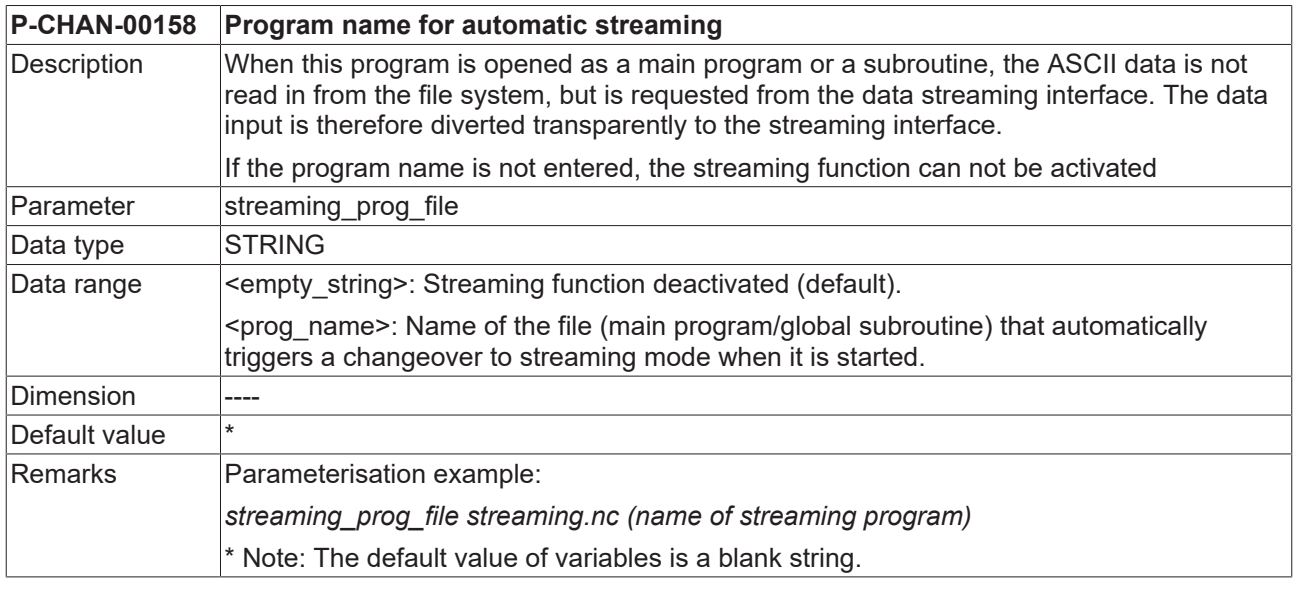

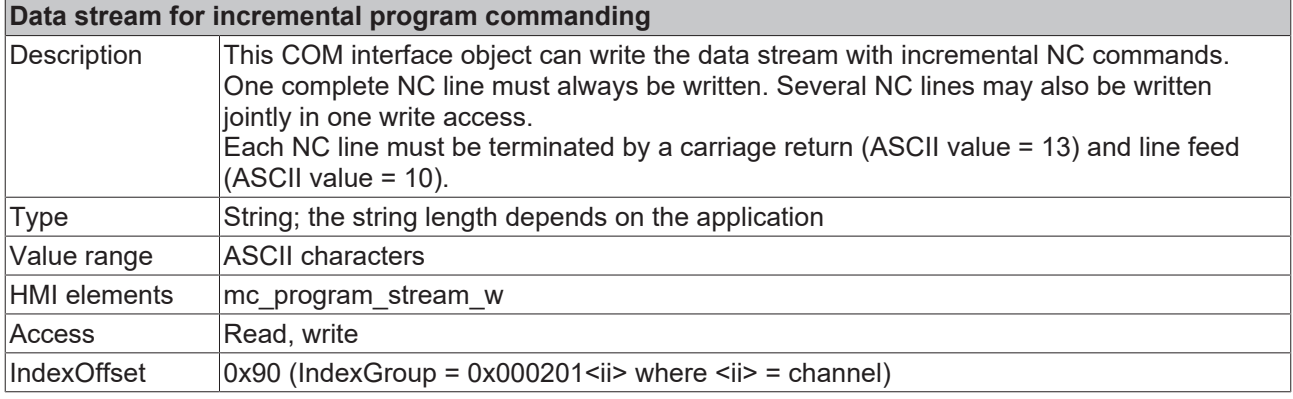

## <span id="page-23-1"></span><span id="page-23-0"></span>**4 Error handling**

### **4.1 Exceptional situations and error cases**

#### **NC line incorrectly terminated**

Each NC line must be terminated by a carriage return (ASCII value = 13) and line feed (ASCII value = 10). If this is not the case, processing is aborted with the error message 21476 "Streaming data does not contain a correct line end marker". (P-ERR-21476)

#### **Syntax errors**

<span id="page-23-2"></span>Miscellaneous syntactical errors in the data stream are reported in the same way as a comparable error in the NC program.

### **4.2 Data transfer via COM object**

Data is transferred via the COM object "mc\_program\_stream\_w" to the CNC.

If the CNC is unable to currently accept new data the CNC message 11012 – "Error writing the object" (warning) is output. At the same time, writing the CNC object causes a negative acknowledgement.

The object must be re-written in one of the next cycles.

Using the streaming interface this message recurs repeatedly if a large volume of data is written at short time intervals.

For correctly implemented clients, the message is non-critical and therefore classified as a warning.

## <span id="page-24-0"></span>**5 Example**

#### Test: driver for file in data stream

```
#define ISGPORT_COMTASK 553
#define IDS OFFSET COM DATA STREAM 0x90
idx group = 0x20100 + channel nr;idx_offset = IDS_OFFSET_COM_DATA_STREAM;
BOOLEAN write_line_to_stream( char * p_source, unsigned length)
{
int result;
result = AdsSyncWriteReq( p_amsAddr,
idx_group,
idx_offset,
length,
p_source);
if (0 := result)return FALSE;
return TRUE;
}
while (NULL != fgets( inLine, MAX_LINE_LEN, pInFile))
{
unsigned long length = strlen( inLine);
// Attention : ensure line closed with "carriage return" & "line feed" !
if (inLine[length-1] == ' \n'){
inLine[length-1] = ' \r;
inLine[length++] = '\n';
}
f_ret = write_line_to_stream( inLine, length);
\overline{\text{while}} (FALSE == f_ret)
{
Sleep(500);
f ret = write line to stream( inLine, length);
printf(".");
}
inLine[length] = 0; // just for correct printprintf("%d/%d) %s", length, c_written_sum, inLine);
c_written_sum += length;
}
```
## <span id="page-25-0"></span>**6 Support and Service**

Beckhoff and their partners around the world offer comprehensive support and service, making available fast and competent assistance with all questions related to Beckhoff products and system solutions.

#### **Download finder**

Our [download finder](https://www.beckhoff.com/en-gb/support/download-finder/index-2.html) contains all the files that we offer you for downloading. You will find application reports, technical documentation, technical drawings, configuration files and much more.

The downloads are available in various formats.

#### **Beckhoff's branch offices and representatives**

Please contact your Beckhoff branch office or representative for [local support and service](https://www.beckhoff.com/support) on Beckhoff products!

The addresses of Beckhoff's branch offices and representatives round the world can be found on our internet page: [www.beckhoff.com](https://www.beckhoff.com/)

You will also find further documentation for Beckhoff components there.

#### **Beckhoff Support**

Support offers you comprehensive technical assistance, helping you not only with the application of individual Beckhoff products, but also with other, wide-ranging services:

- support
- design, programming and commissioning of complex automation systems
- and extensive training program for Beckhoff system components

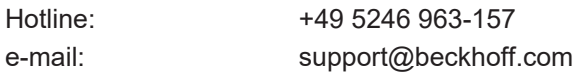

#### **Beckhoff Service**

The Beckhoff Service Center supports you in all matters of after-sales service:

- on-site service
- repair service
- spare parts service
- hotline service

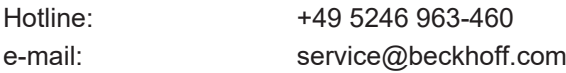

#### **Beckhoff Headquarters**

Beckhoff Automation GmbH & Co. KG

Huelshorstweg 20 33415 Verl Germany

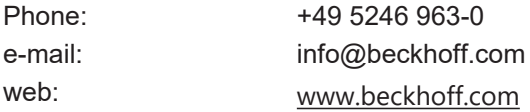

## <span id="page-26-0"></span>**Index**

**P**

P-CHAN-00158 [23](#page-22-4)

More Information: [www.beckhoff.com/TF5200](https://www.beckhoff.com/TF5200)

Beckhoff Automation GmbH & Co. KG Hülshorstweg 20 33415 Verl Germany Phone: +49 5246 9630 [info@beckhoff.com](mailto:info@beckhoff.de?subject=TF5200) [www.beckhoff.com](https://www.beckhoff.com)

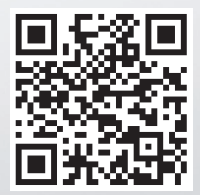